### How to reduce ULTRASPEC data

#### Tom Marsh University of Warwick *t.r.marsh@warwick.ac.uk*

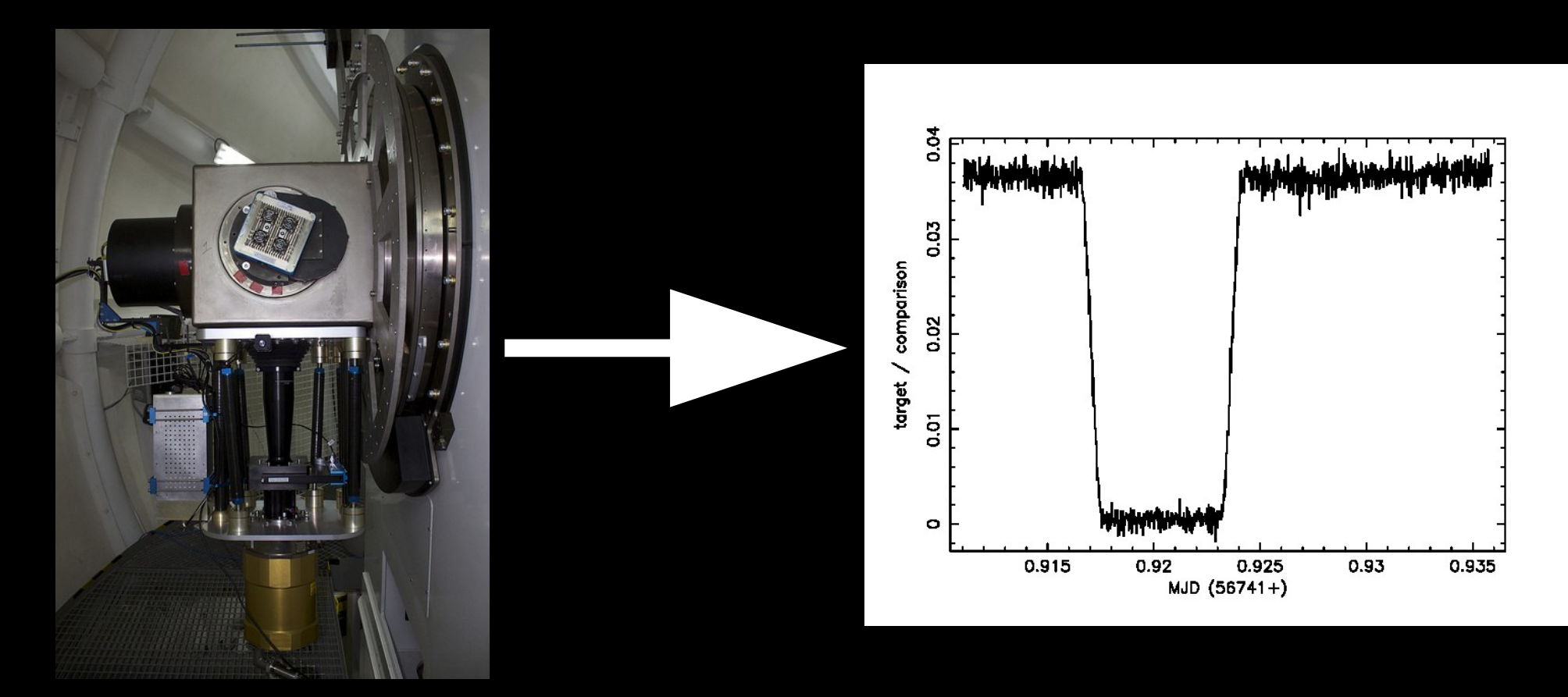

# Talk outline

1) Installation hints 2) Principles of photometric data reduction 3) The ULTRACAM / ULTRASPEC pipeline 4) Trouble-shooting

# Installation

See:

www.astro.warwick.ac.uk/people/marsh/software

You want the C++ package "ULTRACAM"

Linux: √√ Mac:  $\checkmark$  – but expect a rough ride Windows:  $x$  – convert your data to FITS! (see later)

If you know Python and like to do your own thing then you might also investigate trm.ultracam

# Installation tips

Read & follow the instructions to the letter:

www.astro.warwick.ac.uk/people/marsh/software

#### $C++$  packages

I have moved my packages to github under user name "trmrsh". Thi and also to allow anyone else to add their own fixes, and once you

First steps:

1. First ensure that all third-party software is in place. You may 'cfitsio' (to read FITS), 'xercesc' (XML parser), 'PGPLOT' (

resitienel estrenomu). At the bottom of this noge Lhous add

etc, etc, etc

#### Top secret package "slalib":

# deneb.astro.war<mark>cENSORED</mark>.com

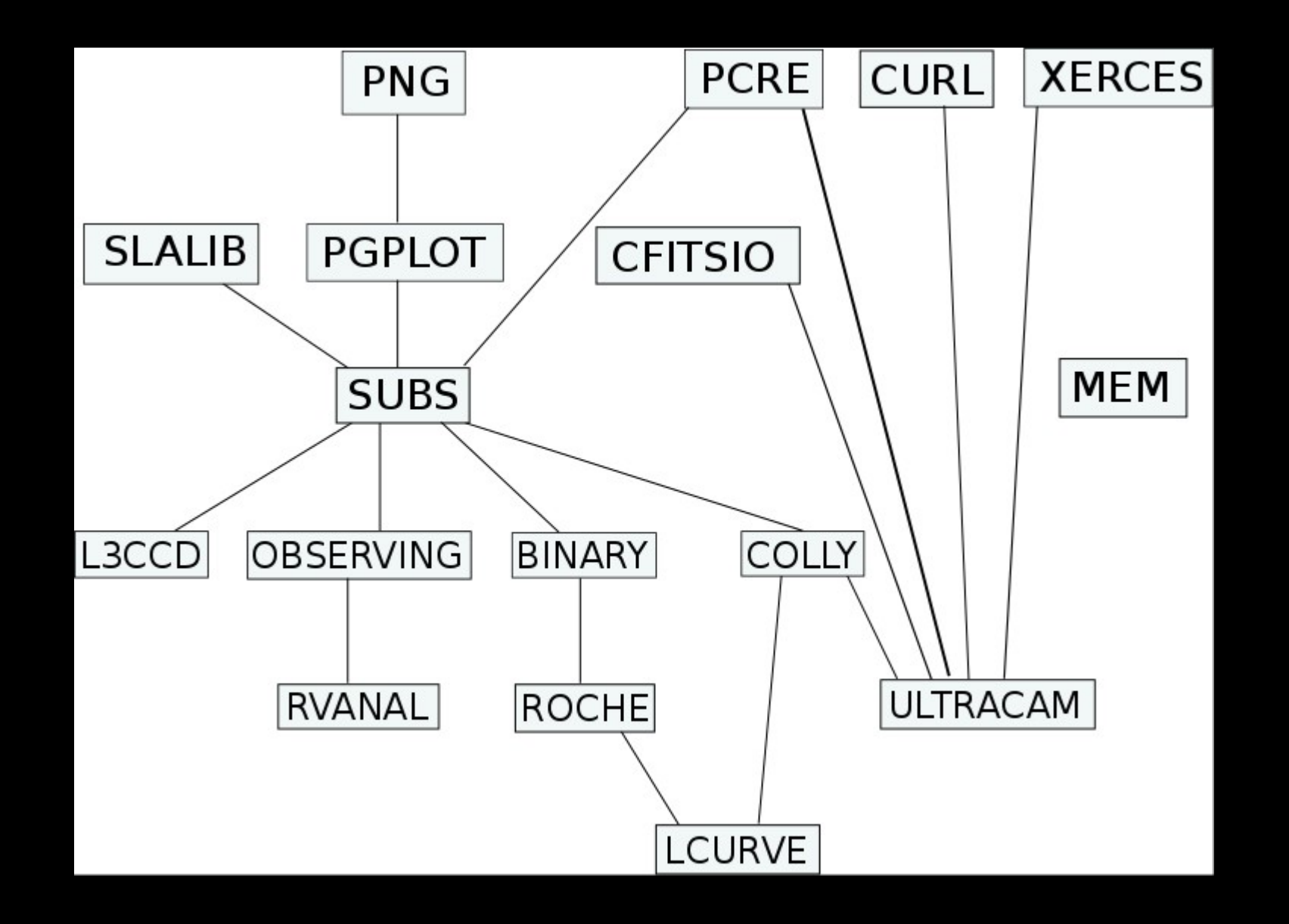

PNG, PCRE, CURL, XERCES → SLALIB, PGPLOT, CFITSIO → SUBS → COLLY → ULTRACAM

*Third party General astro ULTRASPEC specific*

# Talk outline

- 1) Installation hints
- 2) Principles of photometric data reduction
- 3) The ULTRACAM / ULTRASPEC pipeline
- 4) Trouble-shooting

#### Right: an (artificial) CCD image.

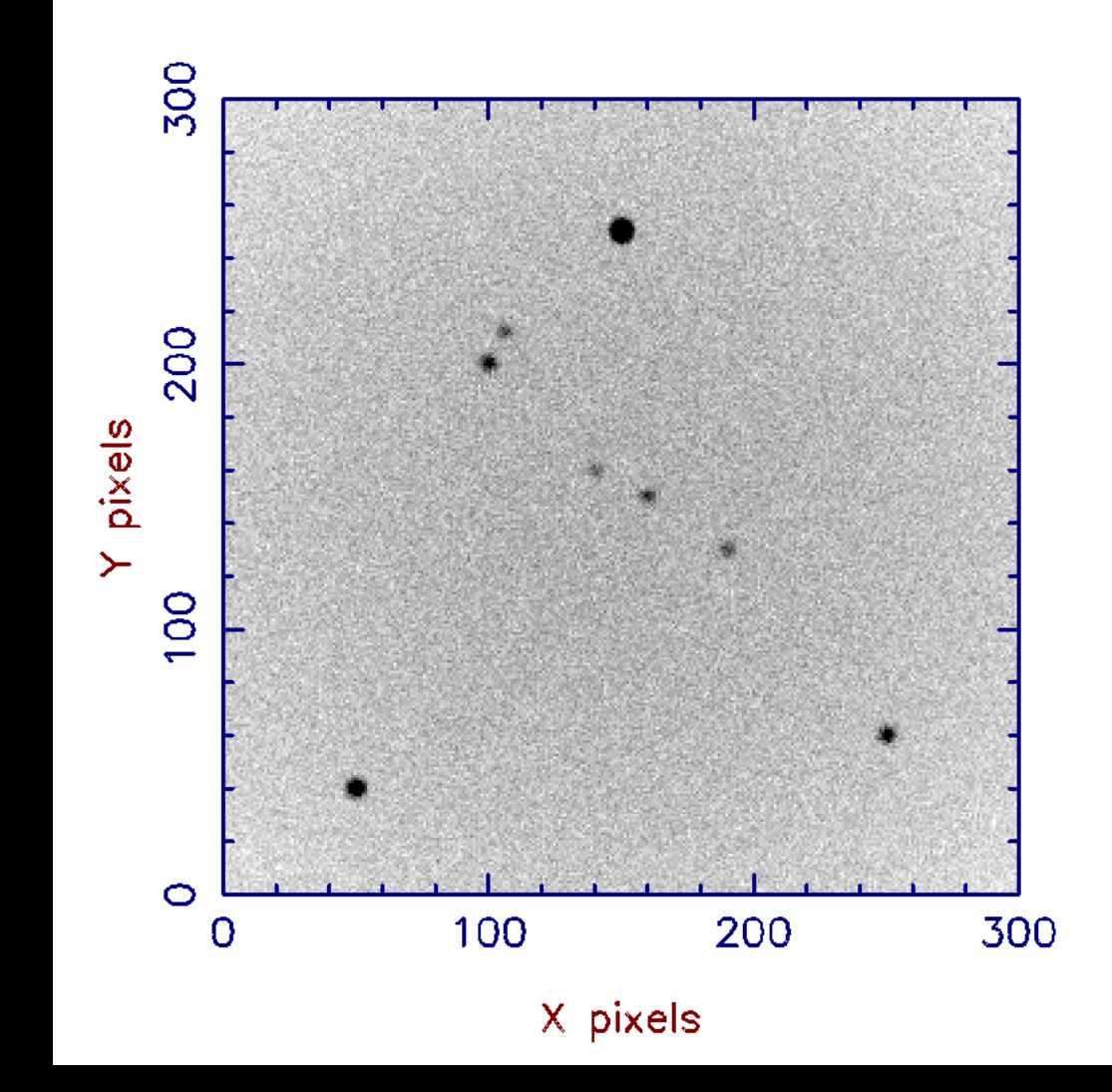

First task: identify target and comparison stars

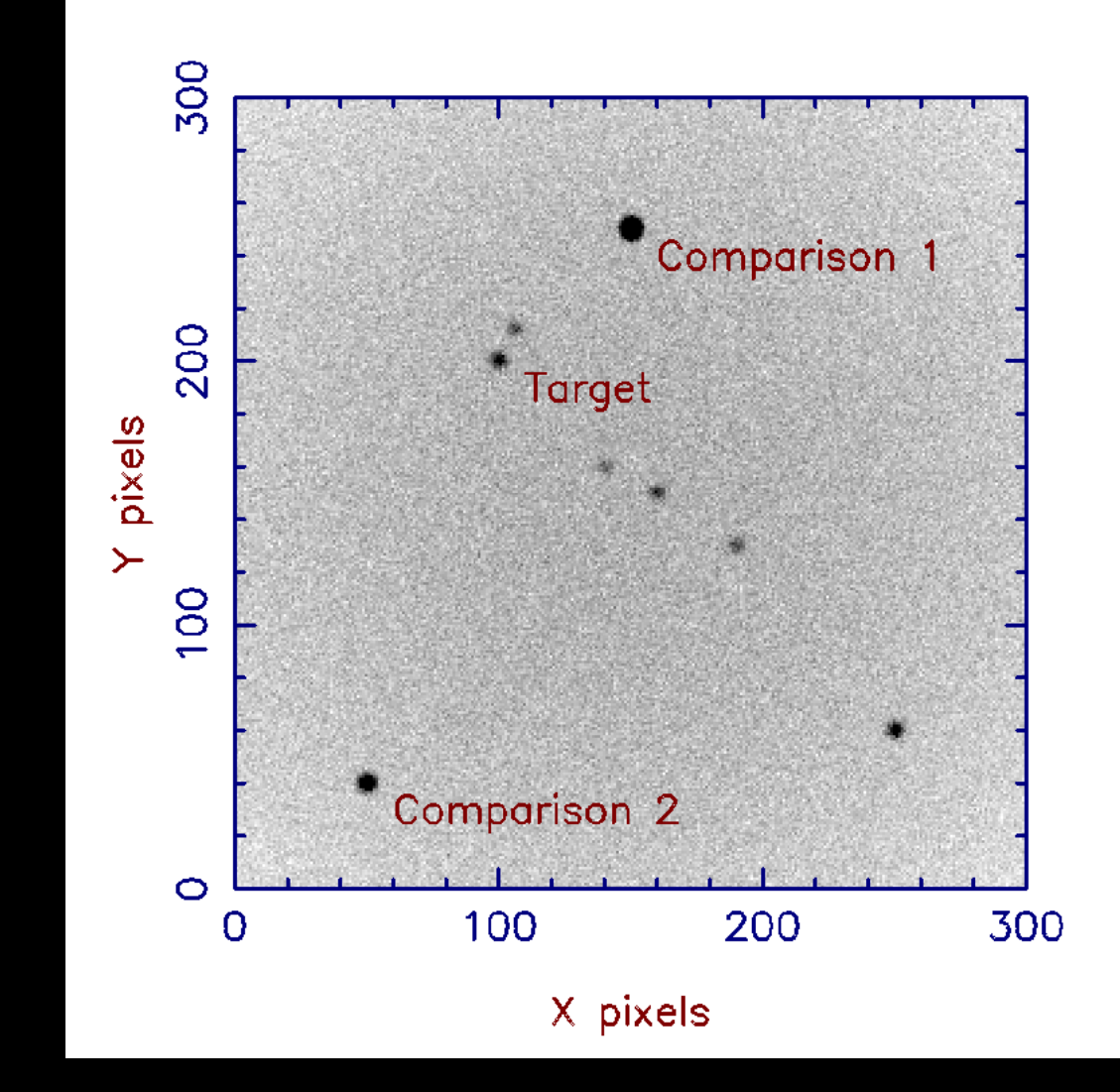

First task: identify target and comparison stars

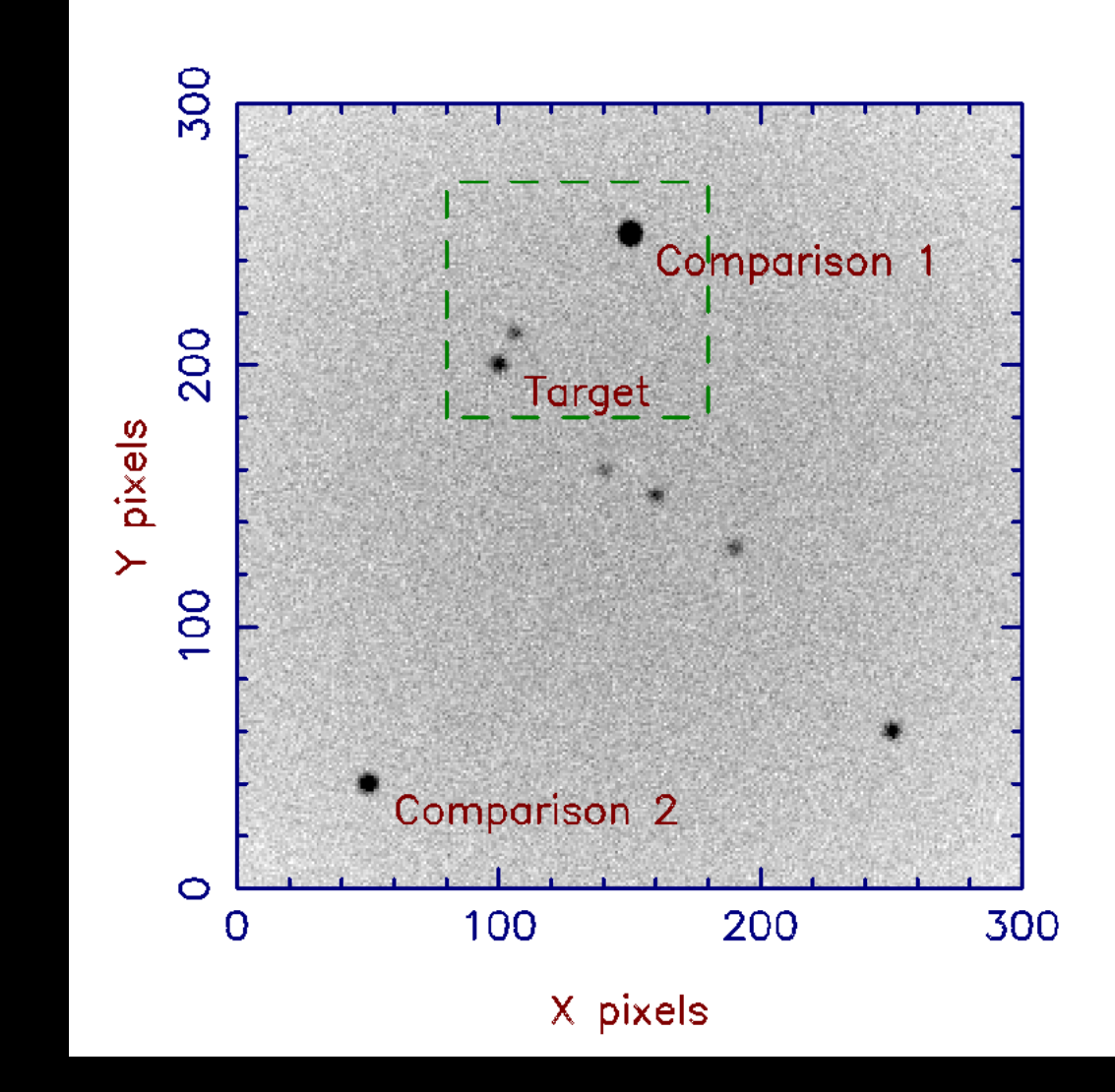

Second task: set object and sky apertures.

NB. Use same sizes for all stars!

(ULTRASPEC pipeline does this automatically.)

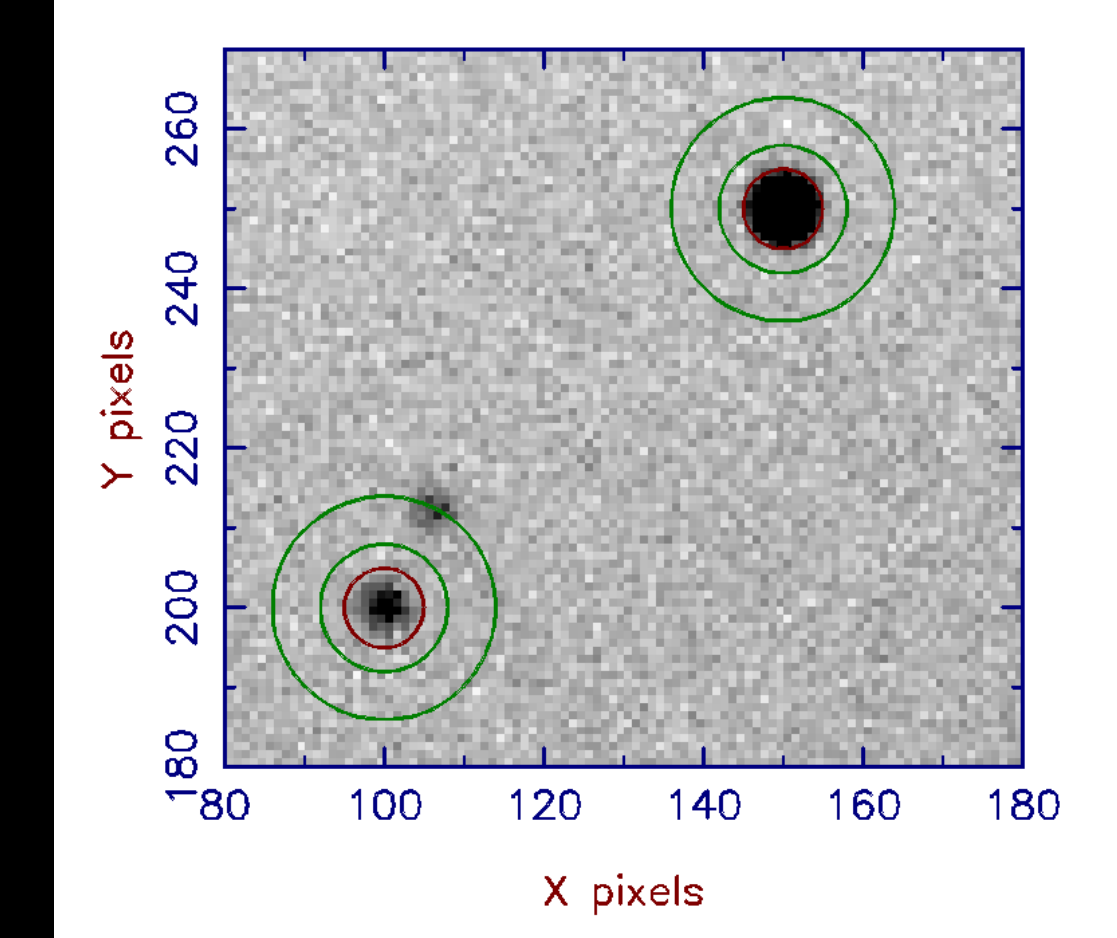

# Calibration

If *I(x,y,t)* is the ideal image of the stars & sky, and *O(x,y,t)* is what you observe [functions of position on the CCD and time], then ideally (but approximately):

 $O(x, y, t) = T(t) F(x, y) I(x, y, t) + B(x, y) + D(x, y) E$ 

Where *F(x,y)* is the "flat field", *B(x,y)* is the "bias", *D(x,y)* is the "dark count rate" [functions of position only], *E* is the exposure time, and *T(t)* is the transmission [function of time only].

### Biases

 $O(x, y, t) = T(t) F(x, y) I(x, y, t) + B(x, y) + D(x, y) E$ .

Set  $E = 0$ ,  $I = 0$  (zero length exposure, no light) then (since *O* will now not vary with *t*):

 $\overline{B}(x,y) = O(x,y)$ .

Such exposures are called "bias frames" or just "biases" for short.

### Darks

 $O(x, y, t) = T(t) F(x, y) I(x, y, t) + B(x, y) + D(x, y) E$ .

Having measured *B*, set  $I = 0$  (no light) then:

### $D(x,y) = ( O(x,y) - B(x,y) ) / E$

Such exposures are called "dark frames" or just "darks" for short.

(For ULTRASPEC the dark count rate is low (< 10 counts / hour), and I will ignore it from now on.)

### **Flats**

### $O(x, y, t) = T(t) F(x, y) I(x, y, t) + B(x, y).$

Having measured *B*, observe a uniform source (e.g. twilight clear sky), so  $I = I(t)$ . Then:

 $F(x,y) = ( O(x,y,t) - B(x,y) ) / T(t) I(t)$ 

We don't know  $T(t)$  *I(t)* so we usually set it to make <*F*> = *1*. Such "flat fields" thus correct for *relative* sensitivity variations, e.g. (x1,y1) vs (x2,y2).

## Reduction: first steps

The first steps in reduction are encapsulated in this expression:

*O'(x,y,t) = ( O(x,y,t) – B(x,y) ) / F(x,y)*

Which breaks down into a "debiassing" step

 *"O(x,y) – B(x,y)",* 

and a "flatfielding" step

*" / F(x,y)".* 

## **Extraction**

In "aperture photometry" we extract fluxes by summing all counts in the inner circle ("aperture") minus a background sky estimated from the region between the two outer circles.

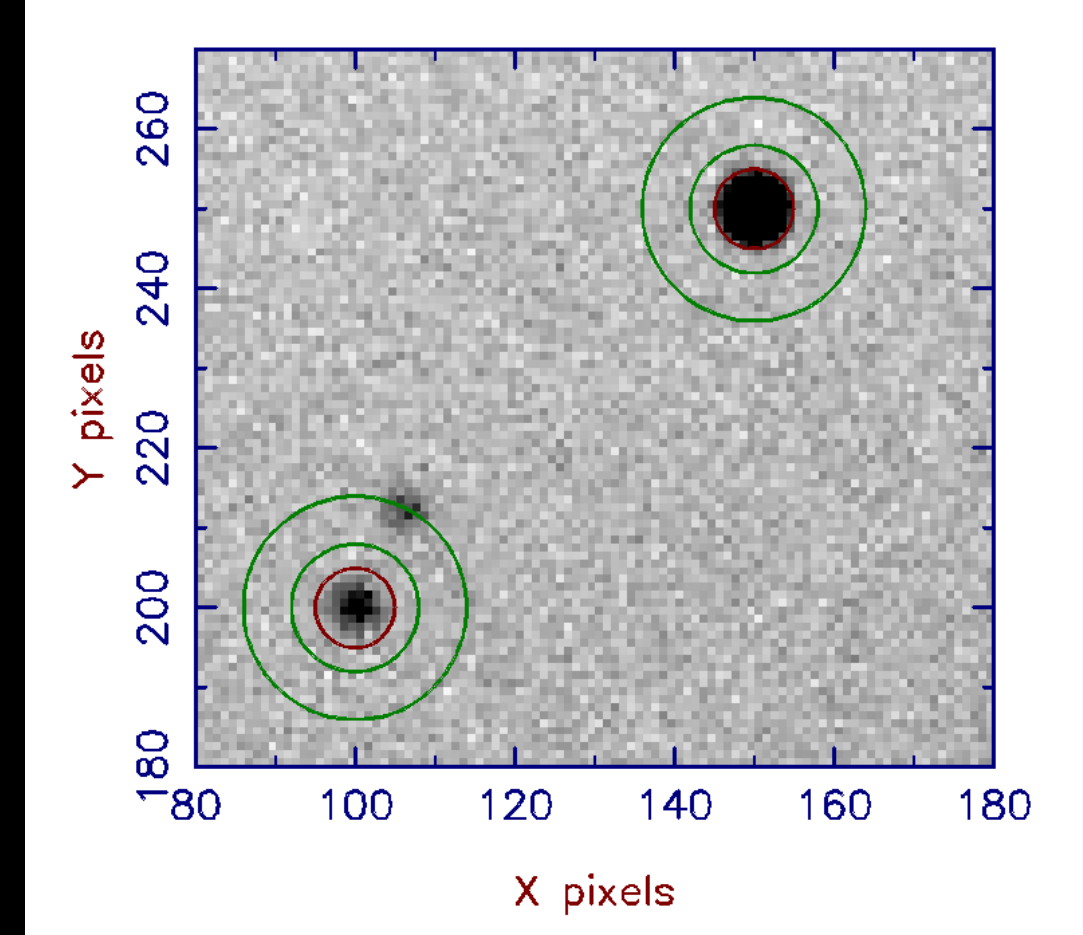

# … and (almost) finally

We end up with

 $F'_{\mathcal{T}} = \mathcal{T}(t) \ F_{\mathcal{T}}$  $F'_C = T(t) F_C$ 

*F'<sup>T</sup>* , *F'<sup>C</sup>* bias-subtracted, flatfielded, sky-backgroundsubtracted, summed-overaperture fluxes.

*T(t)*, the transmission, varies because of absorption along the changing path through the atmosphere, dust and clouds.

Remove by <u>division</u>:  $F''_T = F'_T / F'_C = F_T / F_C$ 

# Talk outline

- 1) Installation hints
- 2) Principles of photometric data reduction
- 3) The ULTRACAM / ULTRASPEC pipeline
- 4) Trouble-shooting

# The ULTRASPEC pipeline

We call the software written to look at and reduce ULTRACAM & ULTRASPEC data the "pipeline".

It consists of ~90 standalone programs. See:

<http://deneb.astro.warwick.ac.uk/phsaap/software/ultracam>

In practice, only ~15 of these are generally useful. e.g. rtplot, setaper, reduce, grab

Typically start the software by typing 'ultracam' (depends on precise installation)

# A first look at your data – rtplot

#### rtplot – "real time plot"

demos/nnser> demos/nnser> rtplot run042 pause=0.2 iset=p FIRST - first file to access (0 for last) [1]: TRIM - trim junk lower rows from windows? [no]: parseXML warning: data status = WARNING parseXML warning: version >= 120813; will assume 0.1 millisecond time exposure delay steps, valid as of August 2012 parseXML warning: ULTRASPEC file parseXML warning: version number = 140331 BIAS - do you want to subtract a bias frame before plotting? [yes]: BIASFRAME - name of bias frame [bias]: THRESHOLD - do you want to threshold to get 0 or 1 photons/pix? [no]: NACCUM - number of frames to accumulate before displaying [1]:  $XLEFT - left X limit of plot  $[0.5]$ :$ XRIGHT - right X limit of plot [1056.5]:

- Command-line oriented: parameters can be specified on the command line.
- Others prompted for: <CR> keeps default e.g. "[1056.5]"
- Once run can re-run with "rtplot  $\lambda$ " ← keeps all default values

… time for a demo ...

# Object identification

Compare ULTRASPEC image with sky survey: useful routine averun, e.g. "averun run002 3 50"

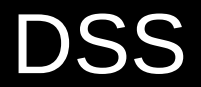

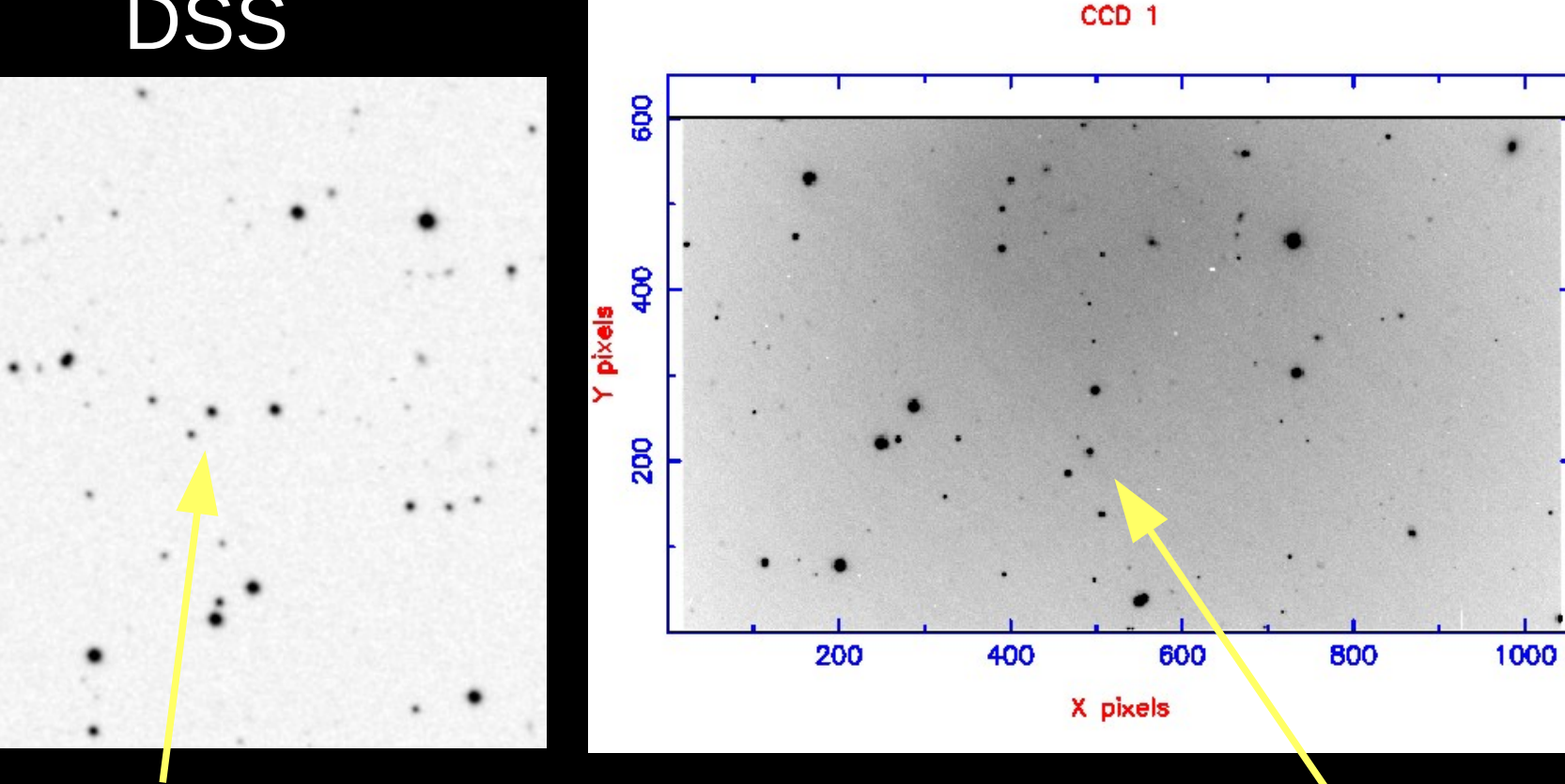

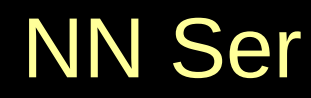

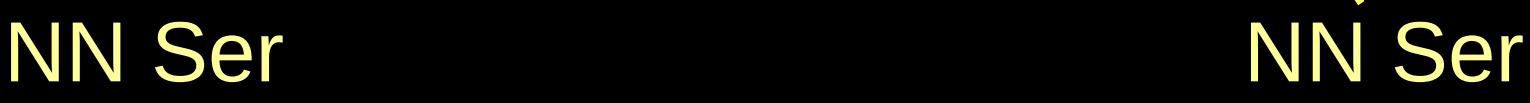

# Defining apertures

Photometry apertures are defined with setaper

- Target (NN Ser) is "linked" to comparison
- Two nearby stars have been "masked"

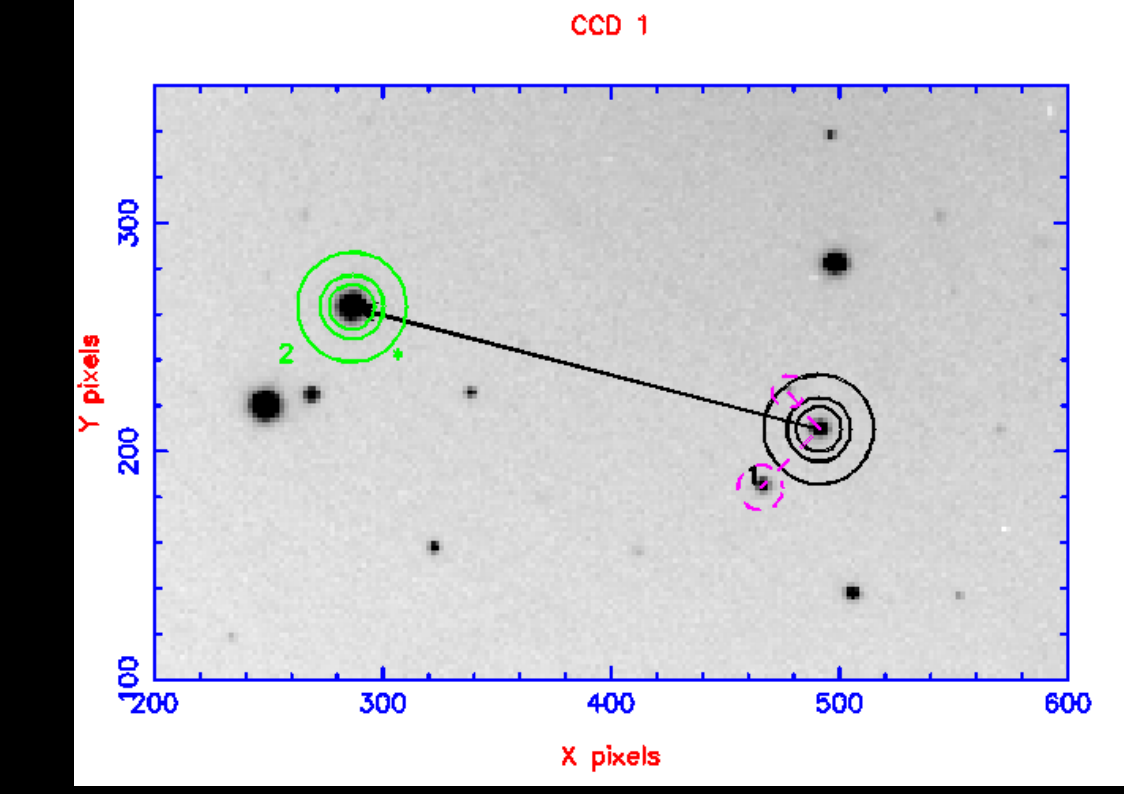

… time for a demo ...

## Flux extraction

Flux extraction is carried out with reduce Philosophy:

- Must be able to keep up with fast frame rates.
- Therefore minimal I/O: single load of bias, flat, dark. Load data once per frame.
- Single program to subtract bias, flat field and extract fluxes.
- Lots of parameters: most loaded from a file: "reduce.red"

# reduce.red [section of]

# Aperture parameters

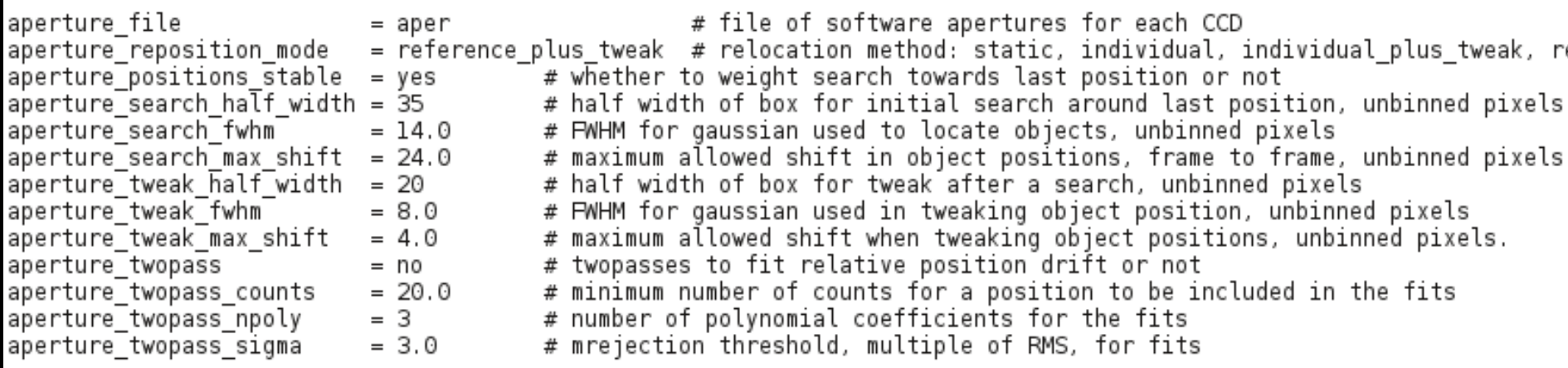

# Extraction control parameters. One per line with the format nccd

# aperture type extraction method star scale star min star max inner sky scale # inner sky min inner sky max outer sky scale outer sky min outer sky max # aperture type can be 'fixed' or 'variable' (i.e. fixed or variable radii); # extraction method can be 'normal' or 'optimal'. The aperture radius scale # factors are multiples of the FWHM so if either of 'variable' or 'optimal' # set, profile fitting will be carried out. The minimum and maximum ranges # allow you to control the sky aperture radii, for instance to avoid a rearby # bright star.

#### Outer aperture scale factors

extraction control

= 1 variable normal 1.7 6.0 30.0 2.5 17.0 35.0 3.0 20.0 40.0

Inner aperture scale factor

Scale apertures with seeing

### reduce demos

- 1) NN Ser: 3.1h eclipsing, detached white dwarf+M dwarf binary (with planets!). Look out for extremely deep eclipse of white dwarf.
- 2) ASASSN-14ag: 1.4h eclipsing cataclysmic variable star. Look out for rise of flux as spot at edge of disc comes into view, followed by eclipse of the white dwarf then the spot.

# Observing with reduce

During observing reduce can keep up with the frames as they come in. This allows you to

- Monitor conditions (seeing, transparency)
- Get a good idea of data quality
- Decide whether your target is in the right state
- Optimise the telescope focus (which is time-variable)

# Trouble-shooting

If you use Windows, you should write your data to FITS. This is best done with a Python script called "tofits.py" available at the telescope.

Some pipeline commands have hidden parameters. Specify "prompt" on the command line to reveal them.

You can stop commands with ctrl-C, but sometimes this confuses the plot windows causing problems with **setaper**: destroy the windows if this happens.

### Four key resources

• Pipeline docs:

deneb.astro.warwick.ac.uk/phsaap/software/ultracam

- Everything on ULTRASPEC at the TNT: www.vikdhillon.staff.shef.ac.uk/ultracsepc/ultraspec\_tnt.html
- Pipeline command user input: deneb.astro.warwick.ac.uk/phsaap/software/ultracam/html/U serInput.html
- ULTRASPEC finding chart tool: www.slittlefair.staff.shef.ac.uk/usfinder